# **Sernet Samba Pakete ersetzen**

*Warnung:* Wir haben dieses Upgrade bereits mehrere Male erfolgreich durchgeführt. In einem der Fälle ist das Upgrade fehlgeschlagen. Die genaue Ursache konnten wir noch nicht ermitteln. Was nicht mehr funktionierte war das IDMapping zwischen UNIX UIDs/GIDs und den Windows SIDs. Der Fehler war so schwer, dass wird (da der Server virtualisiert war) auf einen vor dem Upgrade angelegten Snapshot der VM zurück springen mussten.

Der wesentliche Unterschied dieses Falles zu allen anderen Fällen war die Tatsache, dass das betroffene AD mittels "classic-upgrade" aus einer klassischen Samba-Domäne aufgebaut wurde. Vermutlich ist dies auch die Ursache für den Fehlschlag. *Sichern Sie Sich vor dem Upgrade also auf jeden Fall einen Weg zurück!*

Mit der Entscheidung seitens der Sernet GmbH für deren Samba Pakete nur noch kostenpflichtige Maintenance anzubieten wurde es für uns als Open-Source-Projekt unmöglich dem zu folgen. Da die von openSUSE gelieferten Samba Pakete noch immer ohne Active-Directory geliefert werden, mussten wir eigene Pakete bauen. Es stehen zwei Repositories zur Verfügung:

- 1. [spins:invis:unstable:samba](https://build.opensuse.org/project/show/spins:invis:unstable:samba)
- 2. [spins:invis:stable:samba](https://build.opensuse.org/project/show/spins:invis:stable:samba)

Die im Stable-Repository vorgehaltenen Pakete sind bereits im produktiven Einsatz.

Fügen Sie zunächst das gewünschte Repository Ihrem System hinzu:

```
invis:~ # zypper ar
http://download.opensuse.org/repositories/spins:/invis:/stable:/samba/openSU
SE Leap 42.2/spins: invis: stable: samba.repo
```
Die entsprechende Repository-Datei finden Sie im Download-Bereich des Repositories.

Während des gesamten Upgrade-Vorgangs sollten alle Client-PCs im Netzwerk herunter gefahren sein.

#### **Sichern des Active-Directories**

invis-Server verfügen über ein kleines Script um das gesamte Active-Direktory zu sichern. Führen Sie dies zunächst vorsichtshalber aus:

invis:~ # adbackup

Die Sicherung in Form eine tar.gz Archivs finden Sie unter:

```
/srv/shares/archiv/sicherungen/vollsicherungen/ad
```
Es kann auch nicht schaden die Keytab des Systems, sowie die Samba-Konfiguration zu sichern. Zwingend für das Upgrade ist dies jedoch nicht.

Legen sie sich einfach Sicherungskopien von

Last update:<br>2017/06/16 invis\_server\_wiki:upgrade:sernetsamba2ownsamba https://wiki.invis-server.org/doku.php?id=invis\_server\_wiki:upgrade:sernetsamba2ownsamba&rev=1497619019 13:16

/etc/krb5.keytab

und

/etc/samba

an.

# **Entfernen der Sernet-Pakete**

Bevor Sie starten, sollten Sie sich im Klaren sein, dass es keinen Weg zurück gibt. Die "noch" auf Ihrem Server installierten Pakete sind nicht mehr erhältlich, einmal deinstalliert muss das Upgrade erfolgen!

Stoppen Sie zunächst den Samba-Dienst:

```
invis:~ # rcsernet-samba-ad stop
```
Öffnen Sie YaST und suchen Sie in der Software-Verwaltung nach Paketen die den Begriff "sernet" im Namen tragen und markieren Sie diese mit der Minus-Taste zum Löschen. YaST wird daraufhin eine Reihe von Samba-Paketen aus der openSUSE Distribution automatisch zur Installation auswählen. Dies können Sie zunächst akzeptieren.

Hier die Liste der zu entfernenden Pakete:

- sernet-samba
- sernet-samba-client
- sernet-samba-common
- sernet-samba-libs
- sernet-samba-libsmbclient0
- sernet-samba-ad

## **Installation der neuen Pakete**

Die Installation der invis-Samba-Pakete erfordert den Anbieterwechsel einiger jetzt auf dem System präsenter Pakete. Um alles zu installieren und aufzulösen sind zwei Schritte notwendig.

Zunächst muss die Installation der Samba-AD Pakete erfolgen.

Hier die erforderlichen Pakete:

- samba
- samba-ad
- samba-client
- samba-winbind
- samba-doc
- samba-libs

Die Installation mit zypper sieht dann so aus:

inivs:~ # zypper -n install --force-resolution samba samba-ad samba-client samba-winbind samba-doc samba-libs

Diese Installation hinterlässt leider einen Mix aus Samba-Paketen, die teils aus der openSUSE Distribution stammen und teils aus unserem Repository. Um dies zu bereinigen muss ein Distribution-Upgrade aus unserem Samba-Repository heraus erfolgen:

invis:~ # zypper -n dup --from spins\_invis\_stable\_samba --allow-vendorchange

Damit ist der Austausch der Pakete abgeschlossen.

## **Reparatur der AD-Strukturen**

Innherhalb des Active Directory hat sich durch die Aktualisierung der Version strukturell einiges geändert. Diese Teile werden jetzt von Samba als fehlerhaft angesehen und müssen repariert werden:

invis:~ # samba-tool dbcheck --fix --yes

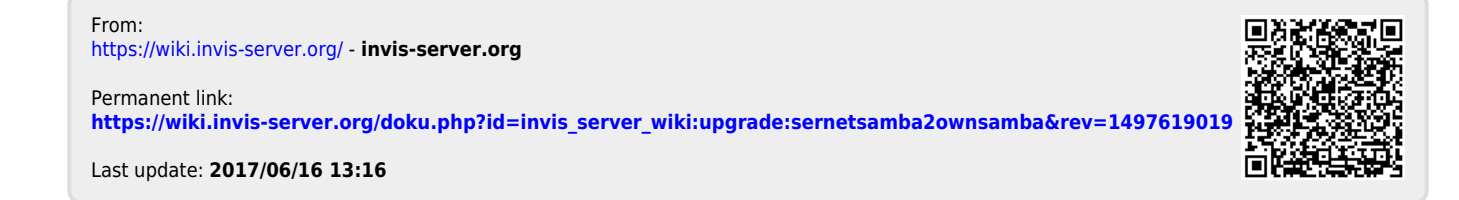